## **Quick Reports**

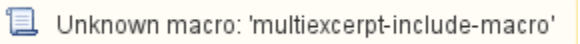

Quick Reports can be accessed from the reports **is icon in the Attended Kiosk menu bar.** Each report is pretty self-explanatory:

- People Here Now
- People Here Yesterday
- People Signed In Today
- Staff Signed In Today
- Volunteers Signed In Today
- Early Dismissals
- Late Arrivals

Select a report to open it in a new dialog where it can be viewed and then closed or printed. Each report will display the person's ID, first and last names, check in/out time, and destination.

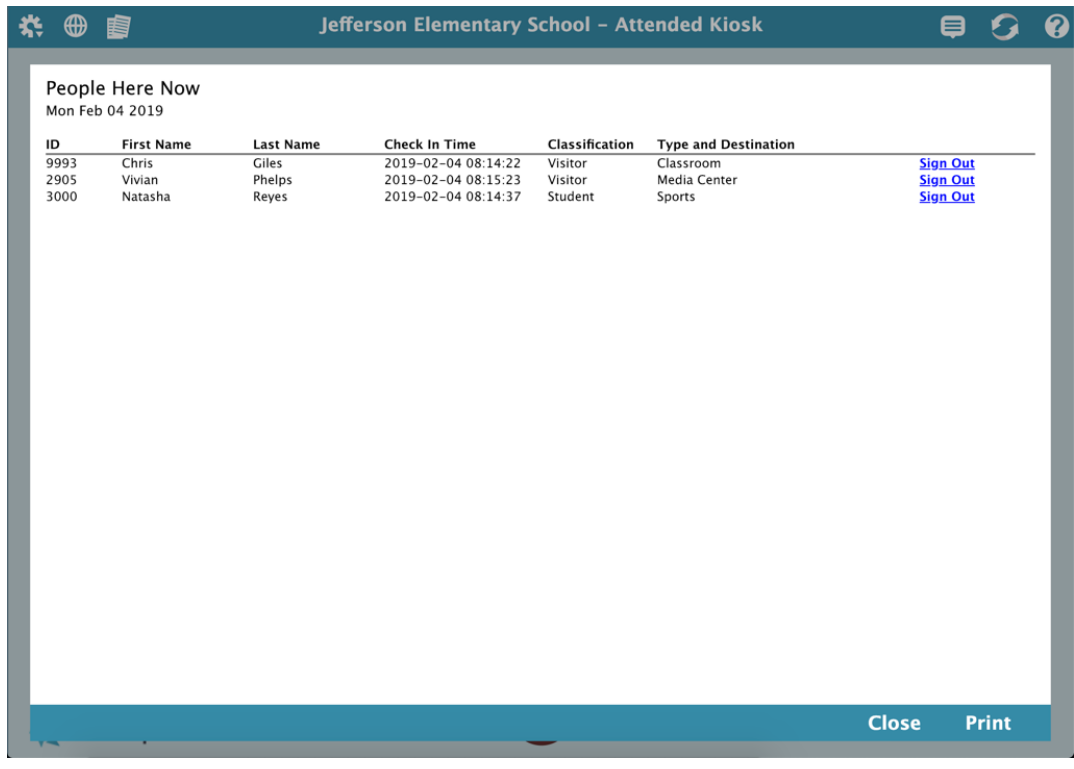

An asterisk \* by the Check Out time indicates the person is still signed in.

## Who's Been Here Today

Mon Feb 04 2019

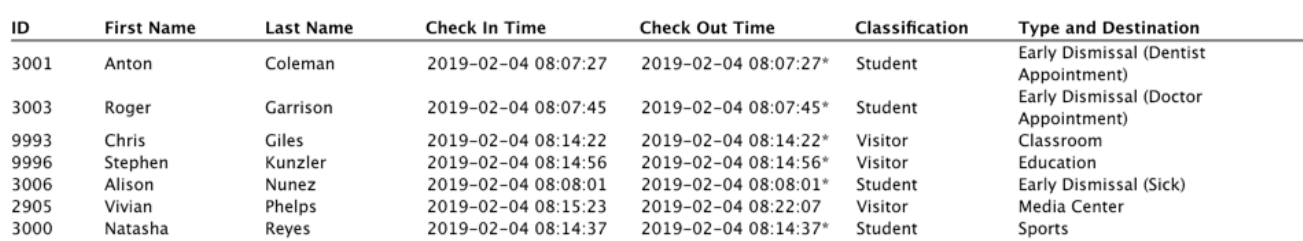